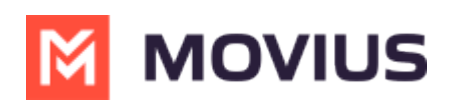

# **Reports for Enterprise-wide MultiLine usage**

Last Modified on 10/25/2023 8:56 am EDT

Read on to learn how to view how many messages, calls, and data have been consumed by all the users in your organization.

### **Overview**

**The Consumption Metrics** page will give you an enterprise-wide overview of your organization's MultiLine usage - tracking and graphing the amount of minutes used, messages sent, and mobile data consumed. You can choose to view a number of timeframes, including the current cycle, past cycle, or week by week.

#### **Before you start**

An admin must have "Reports" Privilege in their Role in the organization to do these instructions. *See What Admin Privileges are in [Management](http://help.moviuscorp.com/help/what-admin-roles-mmp) Portal? [\(https://help.moviuscorp.com/help/what-admin-roles-mmp\)](https://help.moviuscorp.com/help/what-admin-roles-mmp)*

## **How to view enterprise consumption metrics**

1. Go to the **Reports** tab and then to the **Consumption Metrics** tab in the sub-menu.

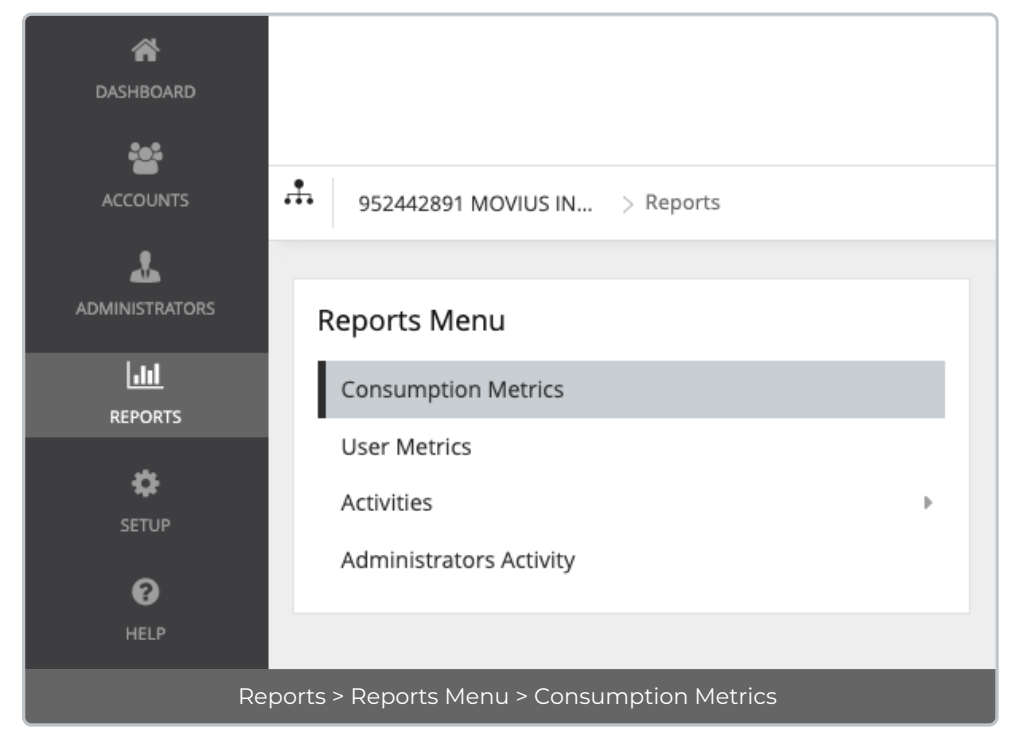

2. Consumption Metrics will automatically display Voice, Messages, and Data for the Current Cycle.

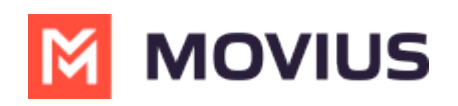

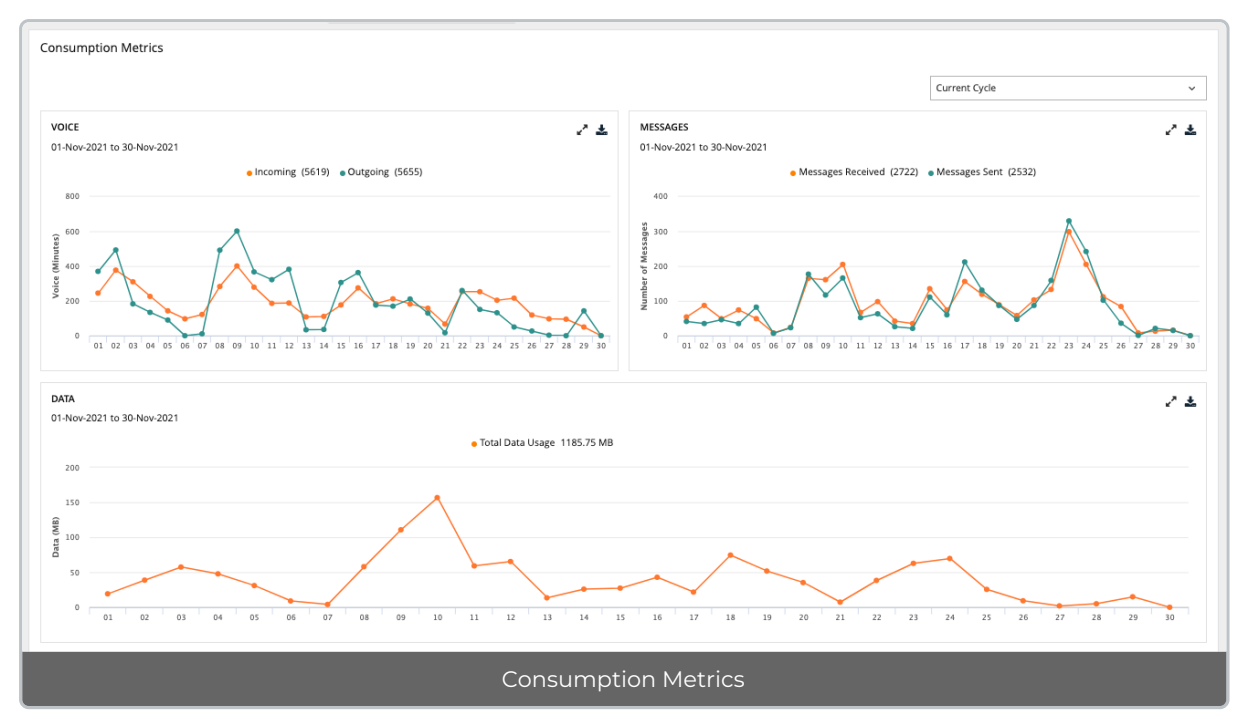

3. Use the drop-down menu in the top right to view by Custom Date, Today, Last 7 Days, Current Cycle, or Last Cycle.

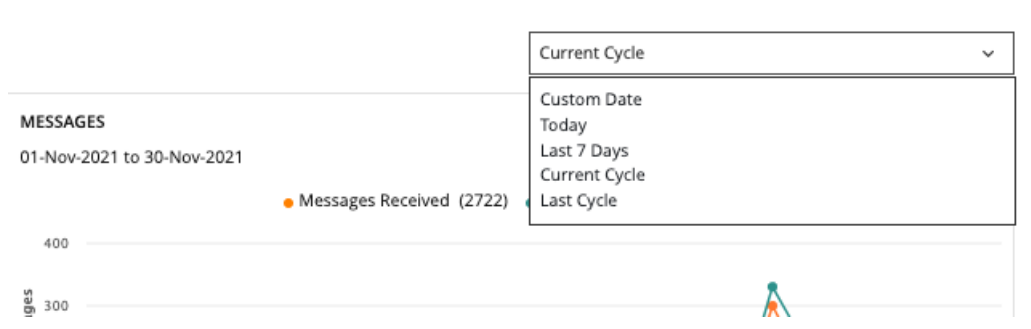

- o If you select custom date, you can select a day or range from the calendar.
	- Click twice on a day to view usage for the day, click twice on two different days to set a range.
	- If you need to adjust the range selected, just click a third time to set a new range.

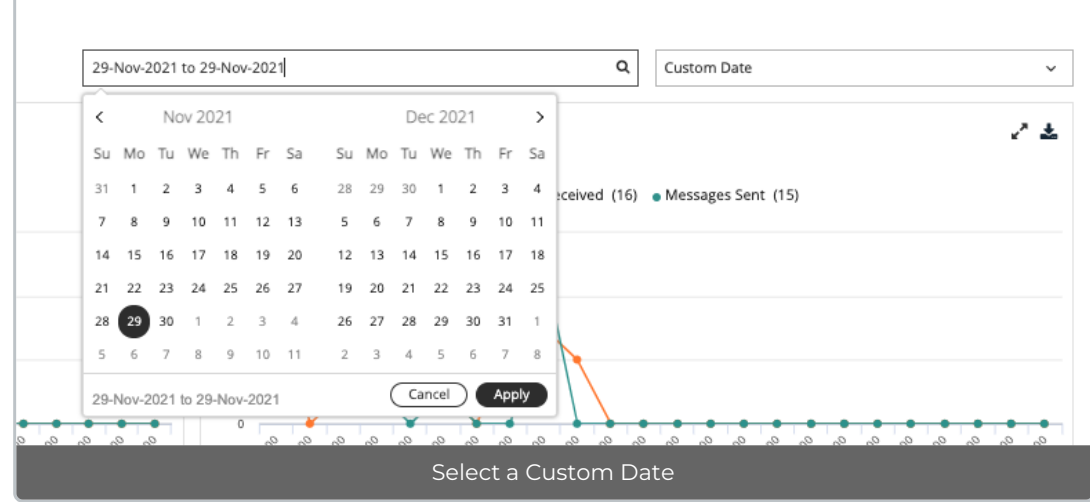

4. Hover the mouse over data points to see more information.

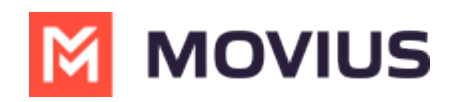

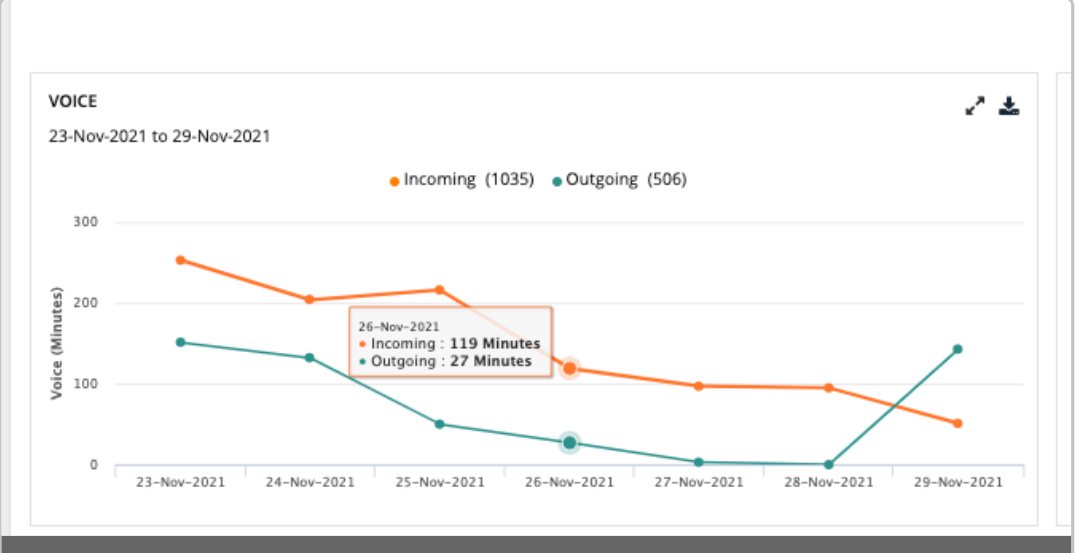

Voice: Incoming and Outgoing

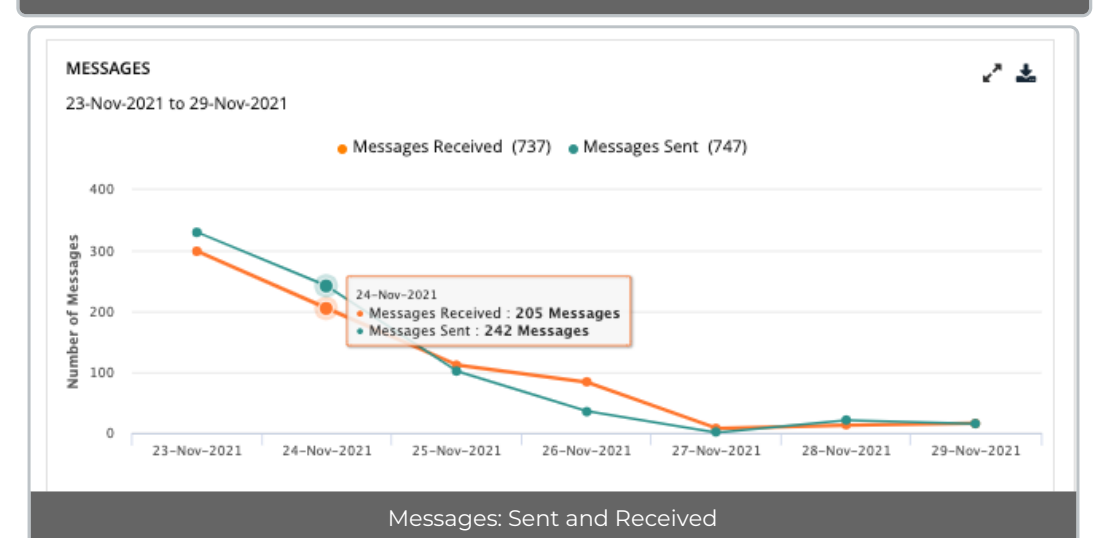

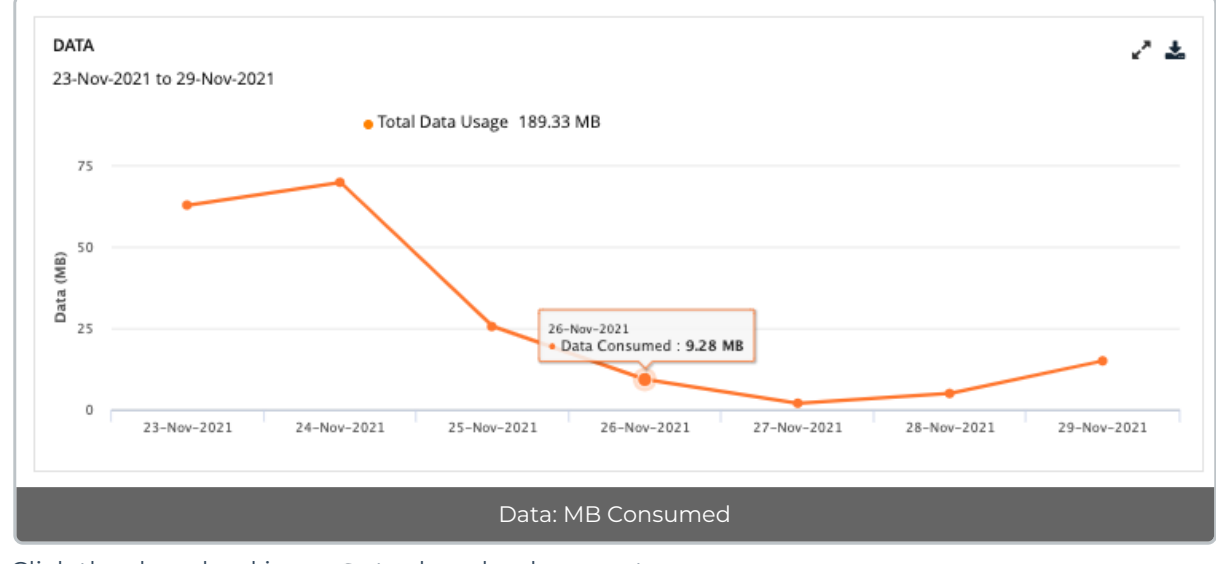

5. Click the download icon  $\pm$  to download a report.

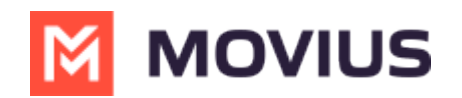

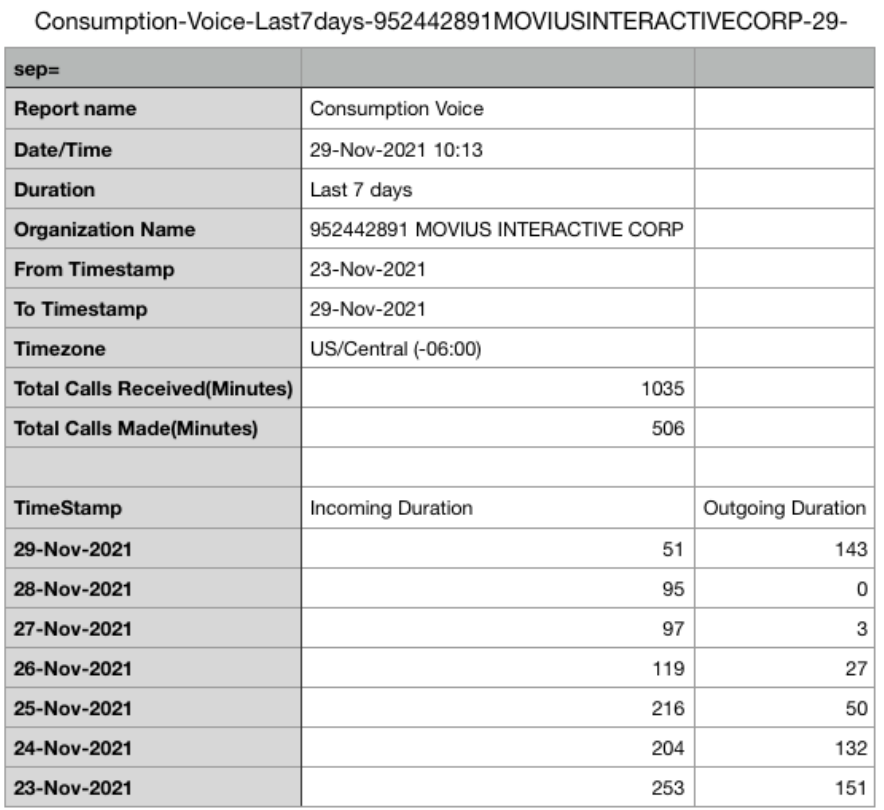

#### Example Report: Voice

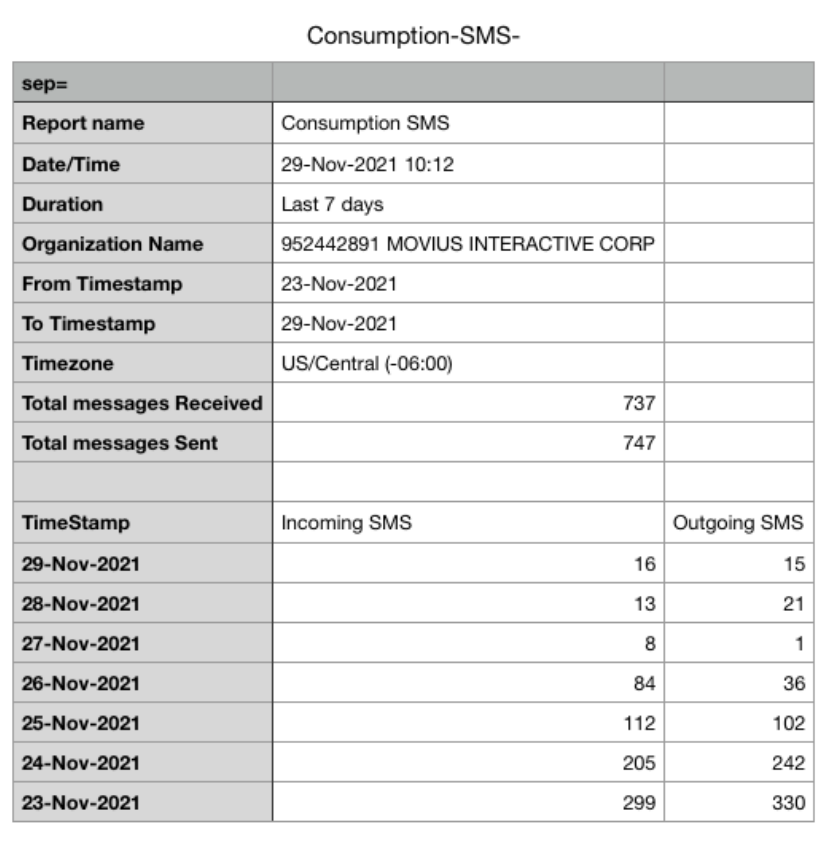

Example Report: SMS Consumption

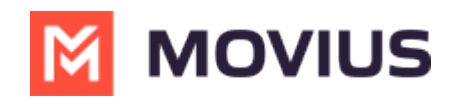

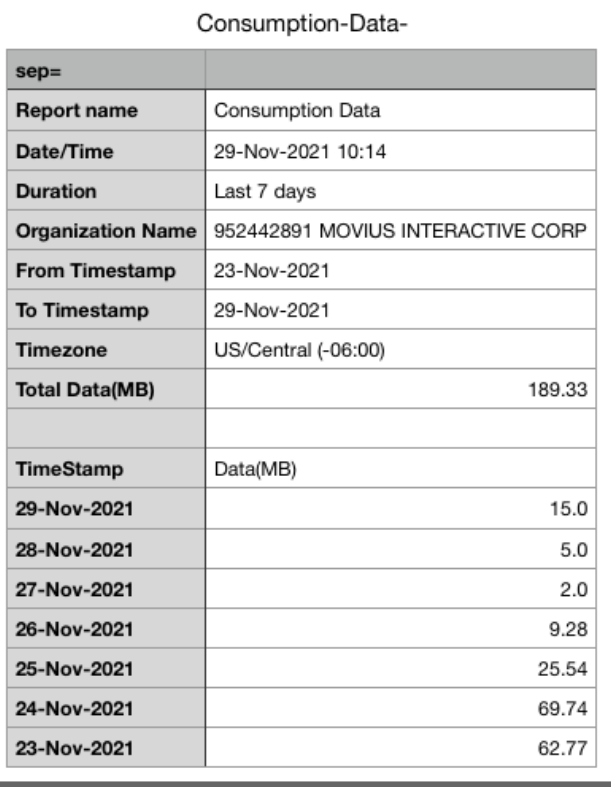

Example Report: Data